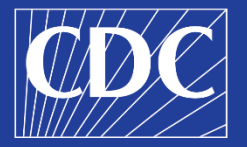

# **Utilizing Visualization for Program Evaluation:**  Practical Strategies for Effectively Communicating Evaluation Findings

## **Jina Joan Dcruz, MSW, PhD Florence Lee, MPH**

Centers for Disease Control and Prevention Data Visualization Science Advisory Group

December 4, 2023

# **Why Visualize Data?**

**Data visualization is the visual representation of information and data.** 

**Prepared data Image Insight**

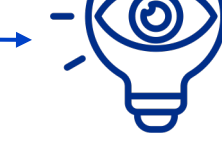

The end goal is to help users pull out insights quicker and more effectively than in non-visual formats.

Memory retention after 3 days

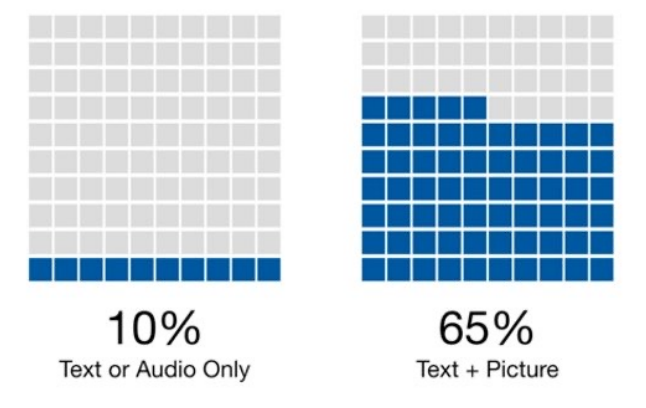

Krum R. Cool Infographics: Effective Communication with Data Visualization and Design. 2014.

# **3 Steps to Effectively Communicate Your Findings**

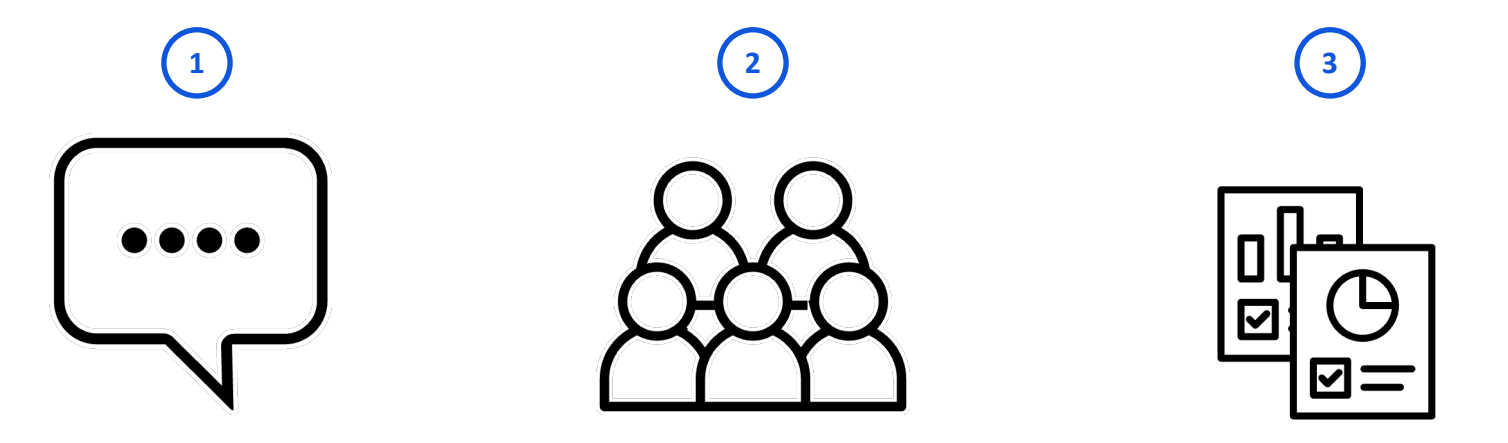

**What** is the objective and the message?

**Who** is the audience?

**How** best to deliver it?

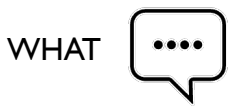

# **The Objective**

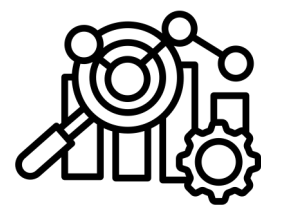

## **Explore**

Help users navigate the data

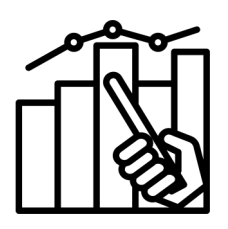

### **Explain**

Inform, present an argument, convince

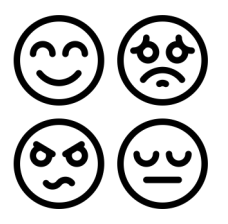

## **Excite**

Inspire an emotional response

# **The Message: What Do You Remember?**

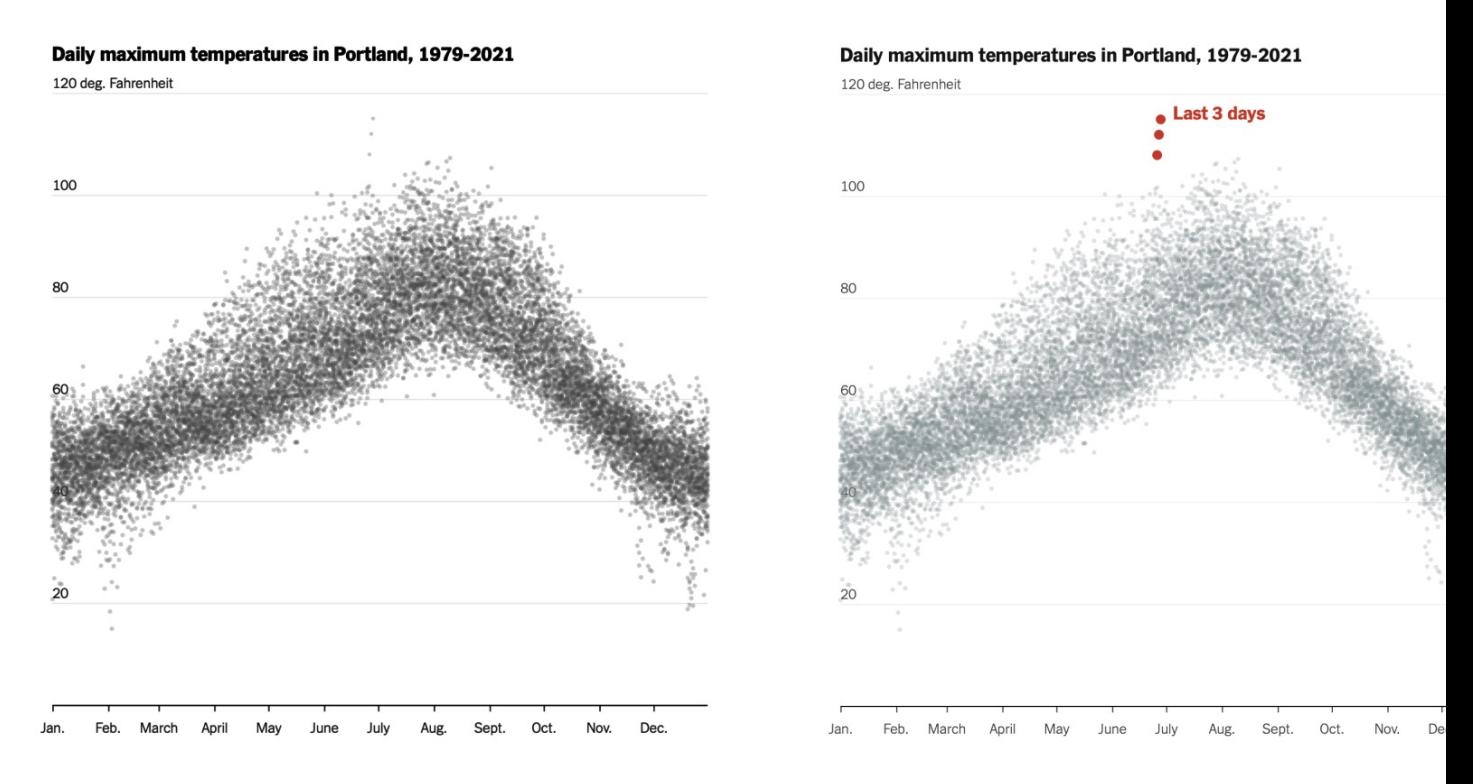

Yau N. "Analytical Stand-in – The Process 146". https://flowingdata.com/2021/07/01/process-146-analytical-stand-in/.

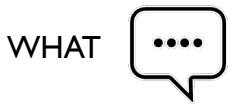

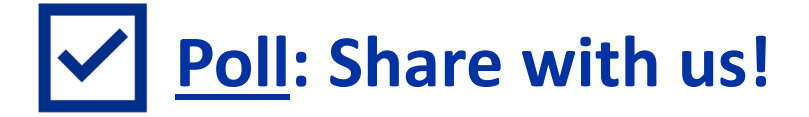

**What is the most common objective of the reports/visuals you work on?**

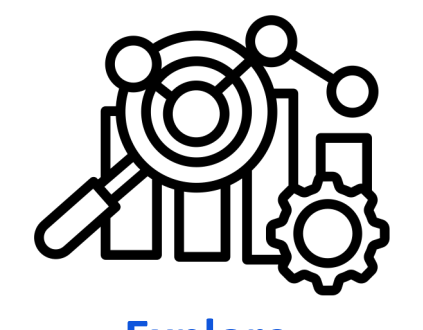

**Explore Explain Excite**

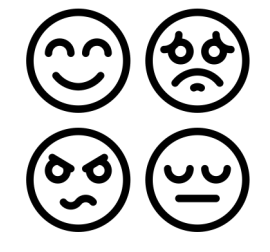

# **Understanding Your Audience**

## **Who** is consuming this information?

- Tone
- Familiarity with topic
- Areas of interest

**When, where, how will they** be interacting with the visualization?

- Context and environment
- Time available
- Device

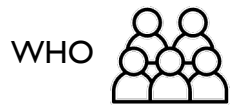

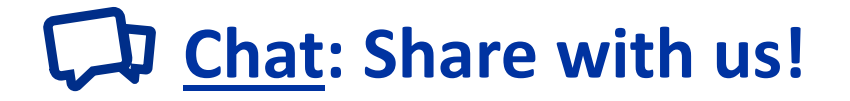

**Who do you most often communicate evaluation findings to?**

# **Using Social Math for Complex Statistics**

## **Social math is simplifying complex statistics by reframing them within more familiar contexts.**

- **Use whole numbers when possible.**
	- People tend to think on a log scale (one, two, few, many).
- **Simplify percentages and proportions** to "One in  $"$  statements.
	- Easier to interpret denominators in 10s, 100s, 1000s.
- **Use metaphors.** Compare statistic to something familiar to your audience.
	- Familiar object, city, landmark.

Who gets the biggest slice of Ohio's proposed tax cut?

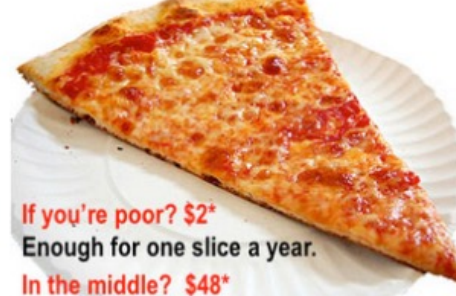

You can buy a cheap pizza maker.

At the top? \$2,515\* Round trip for 2 to Florence, with enough left over for plenty of real Italian pizza. \*Average tax cut

Berkeley Media Studies Group. Using social math to support your policy issue. 2015. http://www.bmsg.org/blog/using-social-math-to-su your-policy-issue/

# **Using Social Math for Complex Statistics**

#### **Social math is simplifying complex statistics by reframing them within more familiar contexts.**  Mona Chalabi @MonaChalabi · Apr 7, 2022

- **Use whole numbers when possible.**
	- People tend to think on a log scale (one, two, few, many).
- **Simplify percentages and proportions** to "One in  $"$  statements.
	- Easier to interpret denominators in 10s, 100s, 1000s.
- **Use metaphors.** Compare statistic to something familiar to your audience.
	- Familiar object, city, landmark.

Berkeley Media Studies Group. Using social math to support your policy issue. 2015. http://www.bmsg.org/blog/using-social-math-to-support-your-policy-issue/.

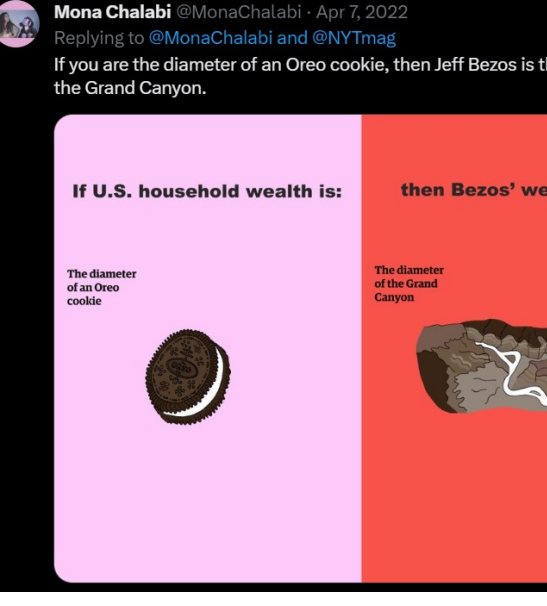

Image by Mona Chalabi (@MonaChalabi)

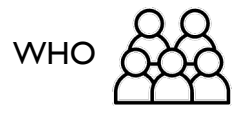

# **Chat: Share with us!**

**Convert this statement into a social math statement: 7,000 high school students drop out every day.**

# **Understanding Your Audience**

## **Who** is consuming this information?

- Tone
- Familiarity with topic
- Areas of interest

**When, where, how will they** be interacting with the visualization?

- Context and environment
- Time available
- Device

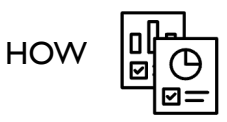

# **Picking the Best Format**

- What is the objective?
- How much time does your audience have?

**Dashboards give lots of options for exploration but require time.**

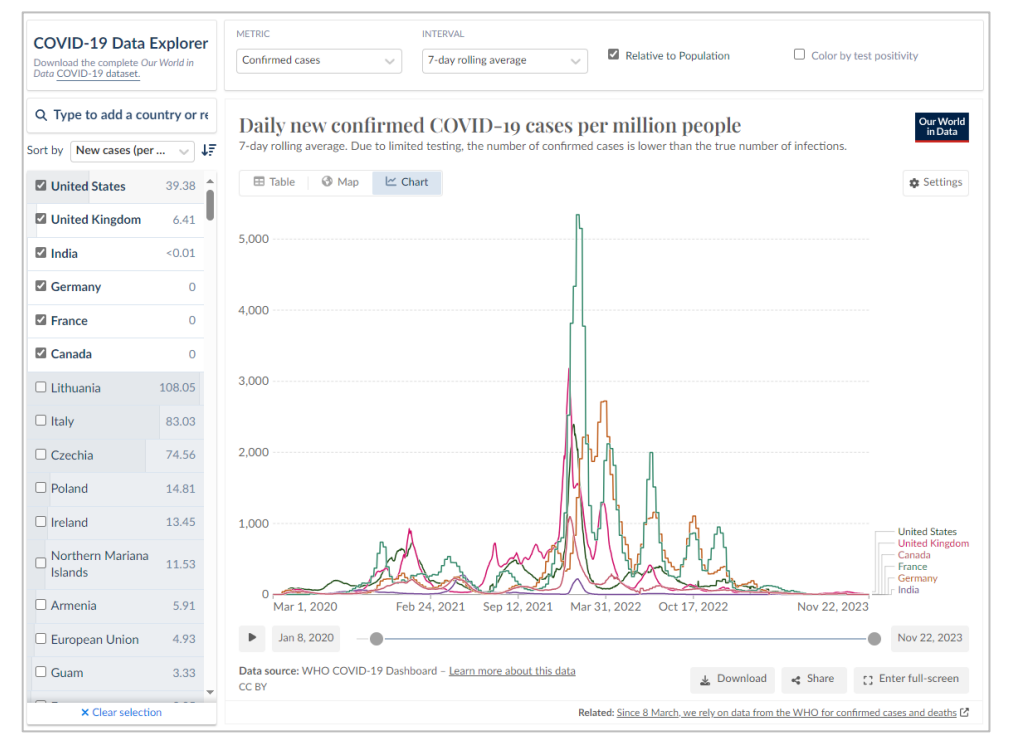

Edouard Mathieu, Hannah Ritchie, Lucas Rodés-Guirao, Cameron Appel, Charlie Giattino, Joe Hasell, Bobbie Macdonald, Saloni Dattani, Diana Beltekian, Esteban Ortiz-Ospina and Max Roser (2020) - "Coronavirus Pandemic (COVID-19)". Published online at OurWorldInData.org. Retrieved from: 'https://ourworldindata.org/coronavirus' [Online Resource]

# **Picking the Best Format**

3-Page

Summary

- What is the objective?
- How much time does your audience have?

Snack: Concise summary **Content in a large report can be repurposed for different audiences.**

## Meal: Detailed report 30-Page Report with Unlimited Visual Appendices Body

1-Page

Summary

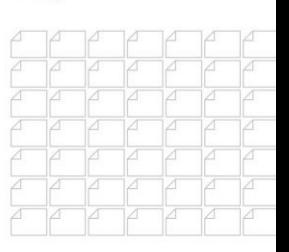

#### **Bite: Most importa** information in a s

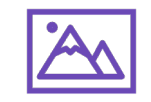

Emery A. Unlimited visual appendices: The bare minimum for designing reports that actually inform decisions. https://depictdatastudio.com/the-30-3-1-approach-with-unlimited-visual-appendices-the-bare-minimum-for-designing-report actually-inform-decisions/

## **Picking the Best Format**

- What is the objective?
- How much time does your audience have?

**Posters and creative formats can get a message across at-a-glance.**

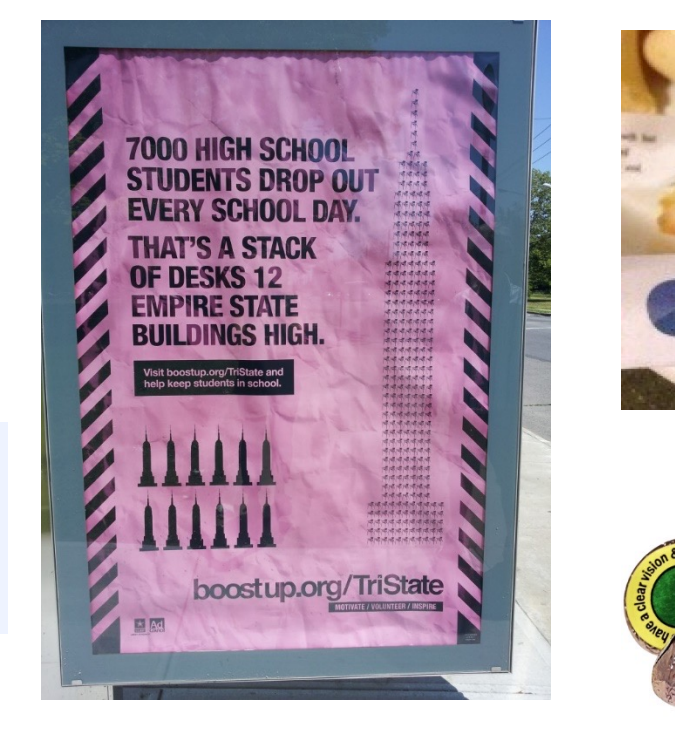

https://housingtrustfundproject.org/campaigns/making-your-case/communication-strategy/being-heard/social-math/

65% increased

science scores by<br>end of the course.

# **Selecting Your Visualization Type**

Visualization type depends on **objective** and variable types. Data visual catalogues are a good place to start.

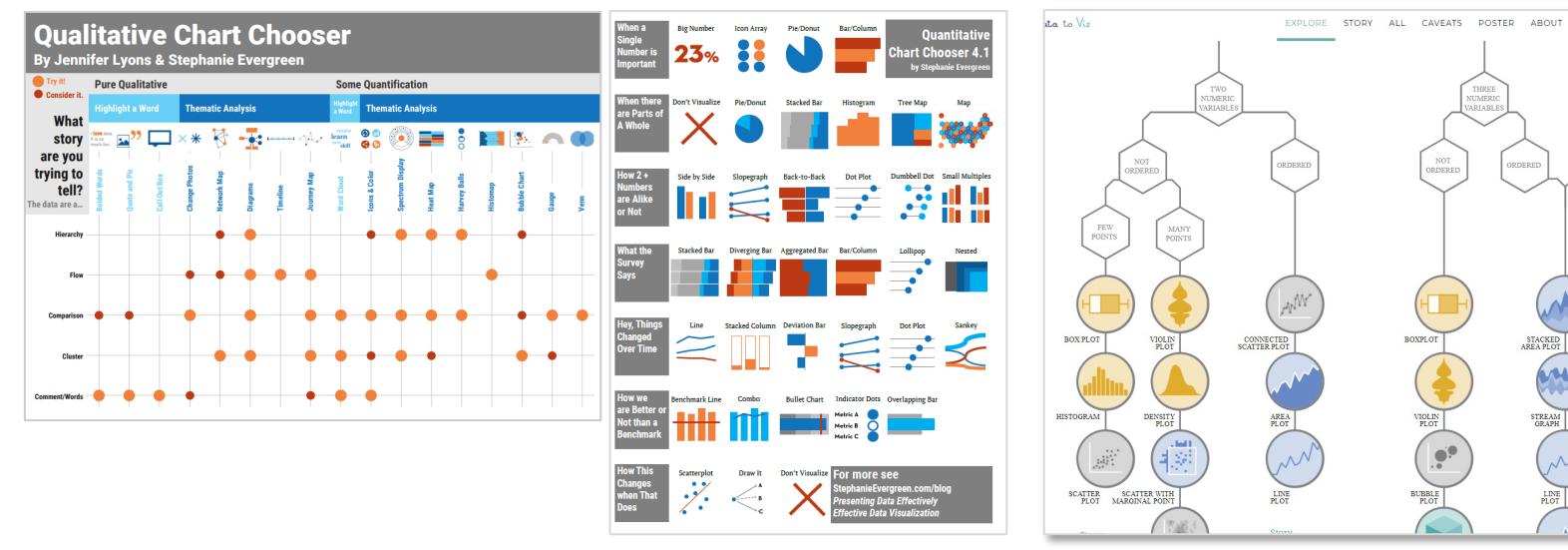

Evergreen Data. https://stephanieevergreen.com/ The Data Visualization Catalogue. https://dataviscatalogue.com/

# **Selecting Your Visualization Type**

• Reformat traditional visualizations to catch attention.

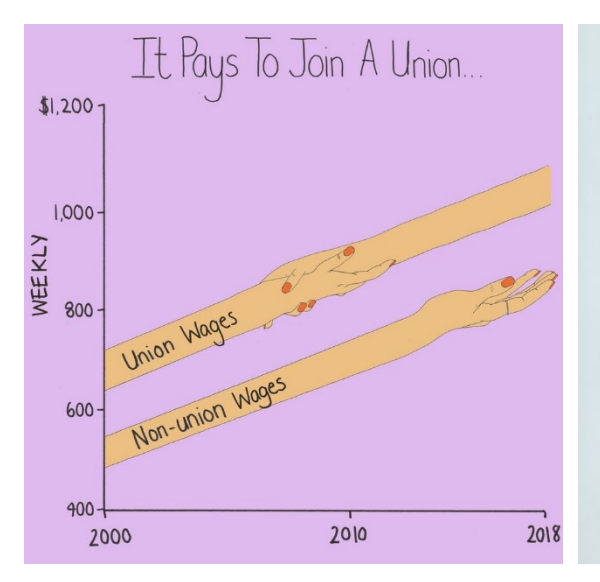

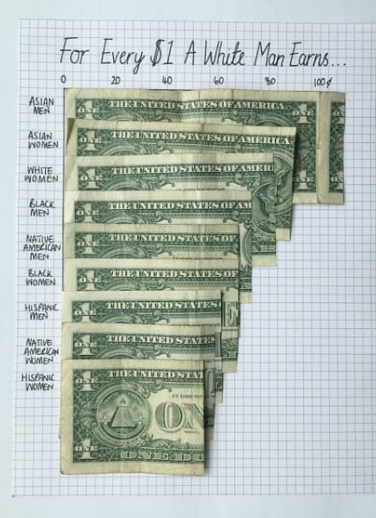

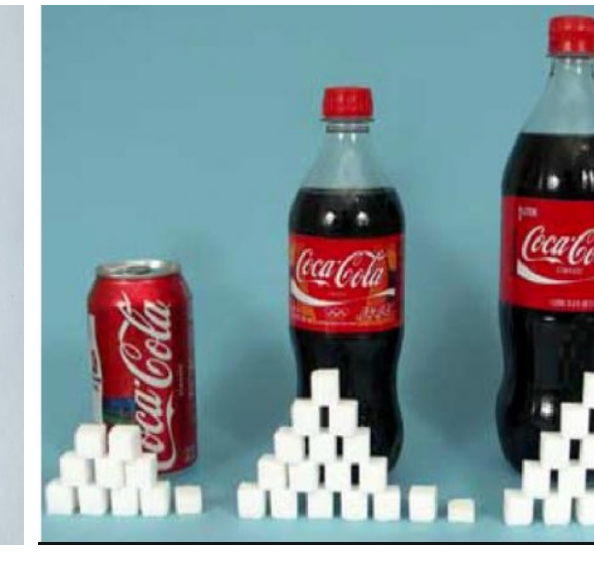

Yocco, V. and Pulli, A. 2016. Social Math: A Method to Meaningful. *Bulletin of the Association for Information* https://onlinelibrary.wiley.com/doi/full/10.1002/bul.

Graphics by Mona Chalabi (@MonaChalabi)

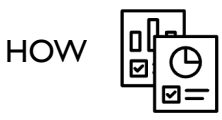

**USA.go** 

# **Selecting Your Visualization Type**

• Journey Maps

### **Linda's Journey Map**

Browse information or learn more on a general topic

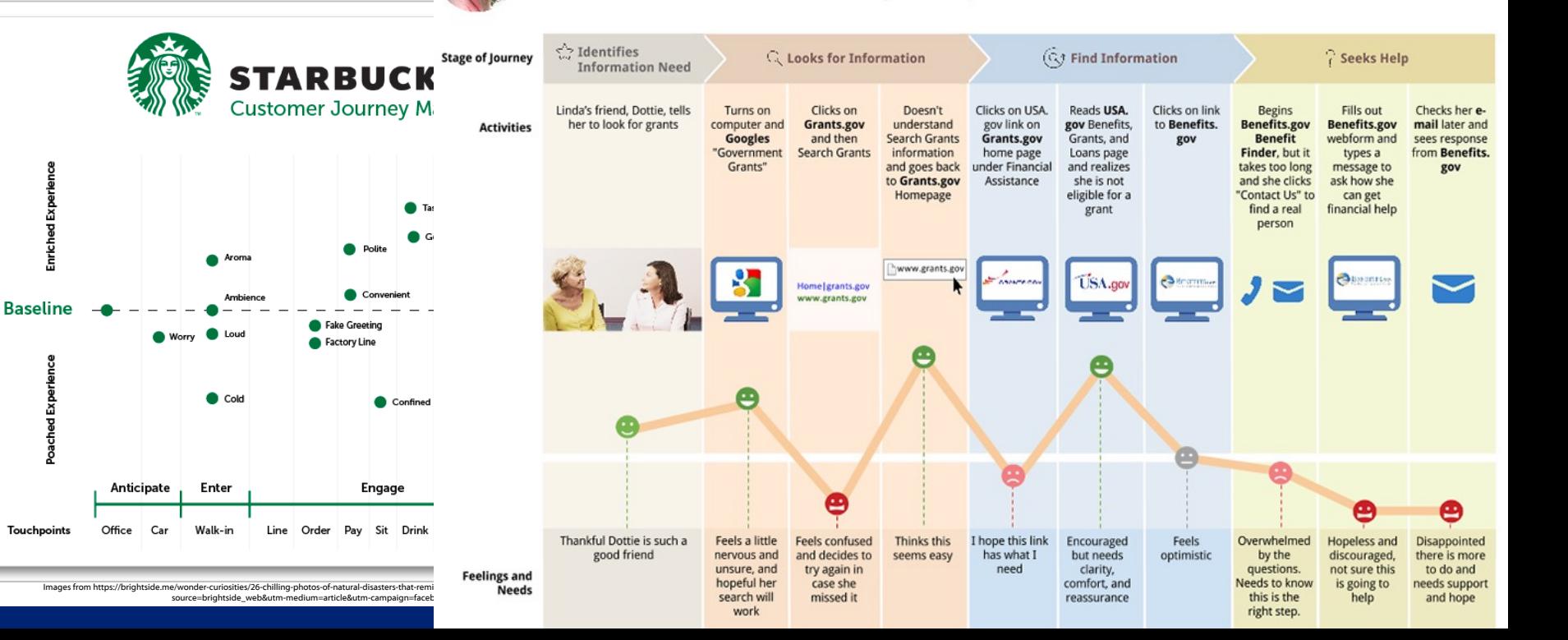

## **Testing and Iterating**

Where We Came From and Where We Went, State by State By GREGOR AISCH, ROBERT GEBELOFF and KEVIN QUEALY UPDATED August 19, 2014

We charted how Americans have moved between states since 1900. See how your state has changed.

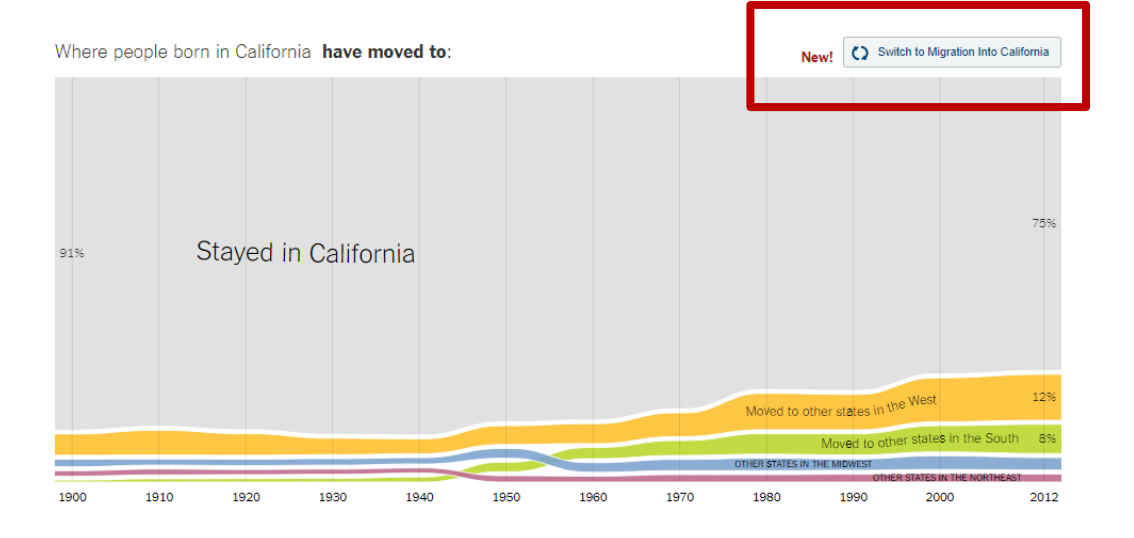

Aisch G, Robert G, Quealy K. Where we came from and where we went, state by state. 2014. https://nyti.ms/2jRA6xh

# **Testing and Iterating**

Where We Came From and Where We Went, State by State By GREGOR AISCH, ROBERT GEBELOFF and KEVIN QUEALY UPDATED August 19, 2014

We charted how Americans have moved between states since 1900. See how your state has changed.

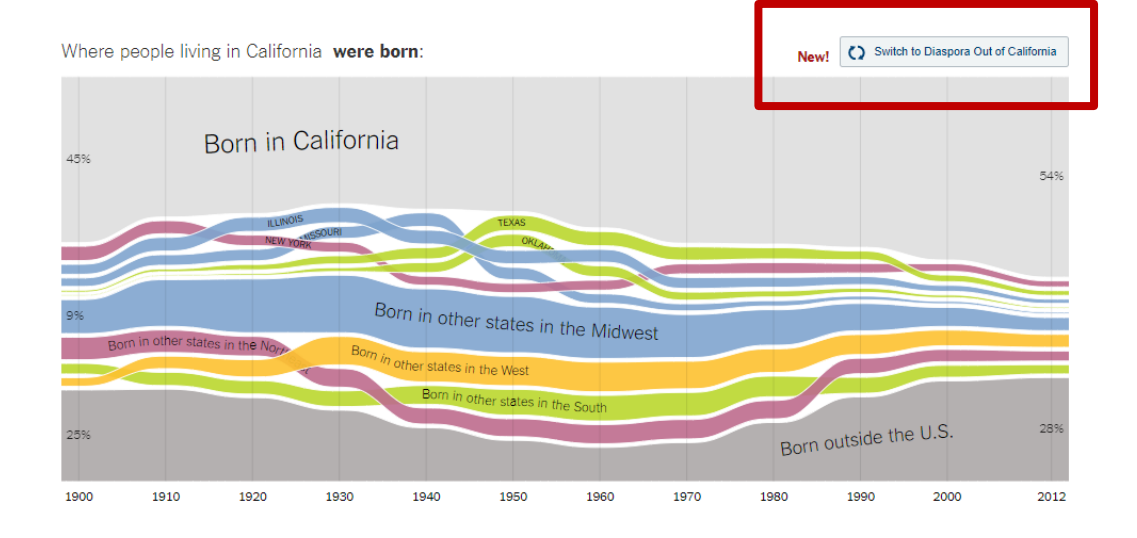

Aisch G, Robert G, Quealy K. Where we came from and where we went, state by state. 2014. https://nyti.ms/2jRA6xh

# **Testing and Iterating**

How a sluggish vaccination program could delay a return to normal and invite vaccine-resistant variants to emerge

> That day, Biden reaffirmed his "100 million shots in 100 days" pledge to administer 1 million shots per day over his first 100 days in office.

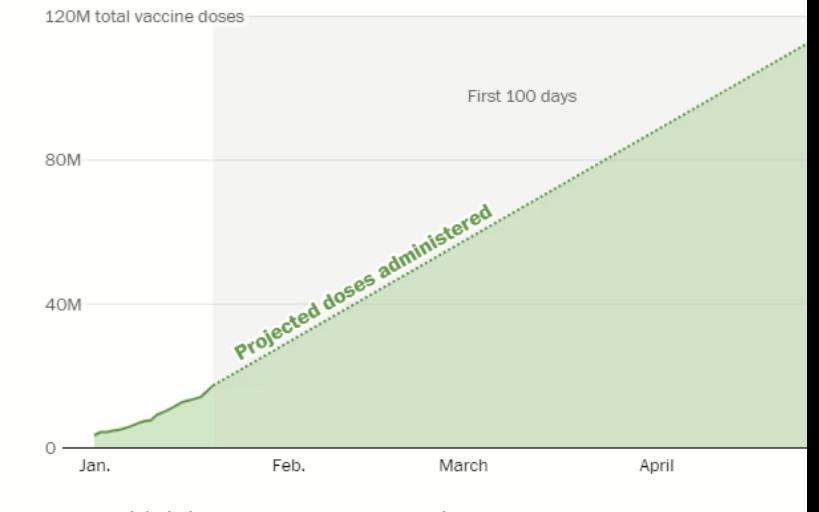

 $5M$ 

Shots per day 1.00M

 $1M$ 

 $\frac{1}{3M}$ 

Stevens H, Steckelberg A, Ahmed N. How a sluggish vaccination program could delay a return to normal. 2021.

k

# **Improving Your Visualizations**

Step-by-step examples for creating more effective visuals

### Main message:

Customers experienced issues with webinar

### Types of issues:

- AV quality
- Deficient visuals
- Unclear agenda
- **Other issues**

### Sample comments

### Action item

## **BEFORE**

When responding to the question "What could have been improved?", customers' top 3 responses were complaints with A/V (poor video quality), the presenter's visuals and an unclear agenda.

#### Complaints with AV quality:

- "The main challenge was logging into the webinar."
- . The AV quality is was difficult.
- . "Sometimes the presenter's voice was very garbled for me. Very distracting to the flow and when asking a question, I didn't know if I was heard/understood."

#### The presenter's visuals were lacking:

- "Technical issues impacted my ability to see the presenter's visuals."
- . "Many times the PPT froze or didn't work."

#### The agenda was unclear:

- . "The webinar started late with a lot of time wasted."
- "Bad pre-sharing of information, no time keeper, no clear goal."
- . The agenda seemed very fluid and I was confused around the main point."

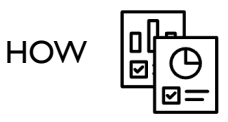

# **Making Your Message Pop**

**Good data visualizations deliver insights by leveraging the things our brains do well for free.**

- § Use **pre-attentive attributes**  sparingly and consistently to direct attention
- Declutter
- Use text to explain if needed
- Create a visual hierarchy to organize

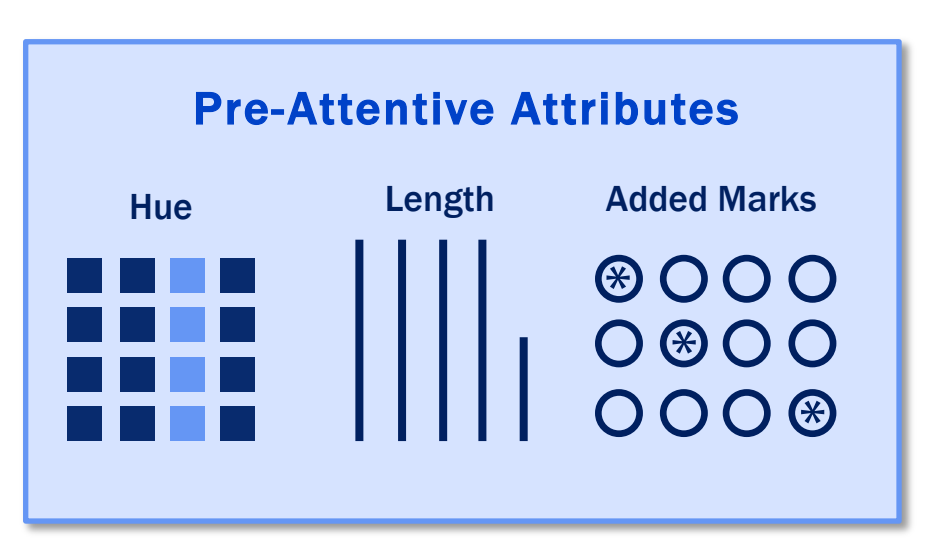

#### LARGEST TEXT SIZE

Main message: Customers experienced issues with webinar 1

#### Types of issues: 3

- AV quality
- **Deficient visuals**
- Unclear agenda
- Other issues

#### Sample comments 4

#### Action item 2

## **BEFORE**

When responding to the question "What could have been improved?", customers' top 3 responses were complaints with A/V (poor video quality), the presenter's visuals and an unclear agenda.

#### Complaints with A/V quality:

- "The main challenge was logging into the webinar."
- "The AV quality is was difficult."
- "Sometimes the presenter's voice was very garbled for me. Very distracting to the flow and when asking a question, I didn't know if I was heard/understood."

#### The presenter's visuals were lacking:

- "Technical issues impacted my ability to see the presenter's visuals."
- . "Many times the PPT froze or didn't work."

#### The agenda was unclear:

- "The webinar started late with a lot of time wasted."
- "Bad pre-sharing of information, no time keeper, no clear goal."
- "The agenda seemed very fluid and I was confused around the main point."

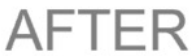

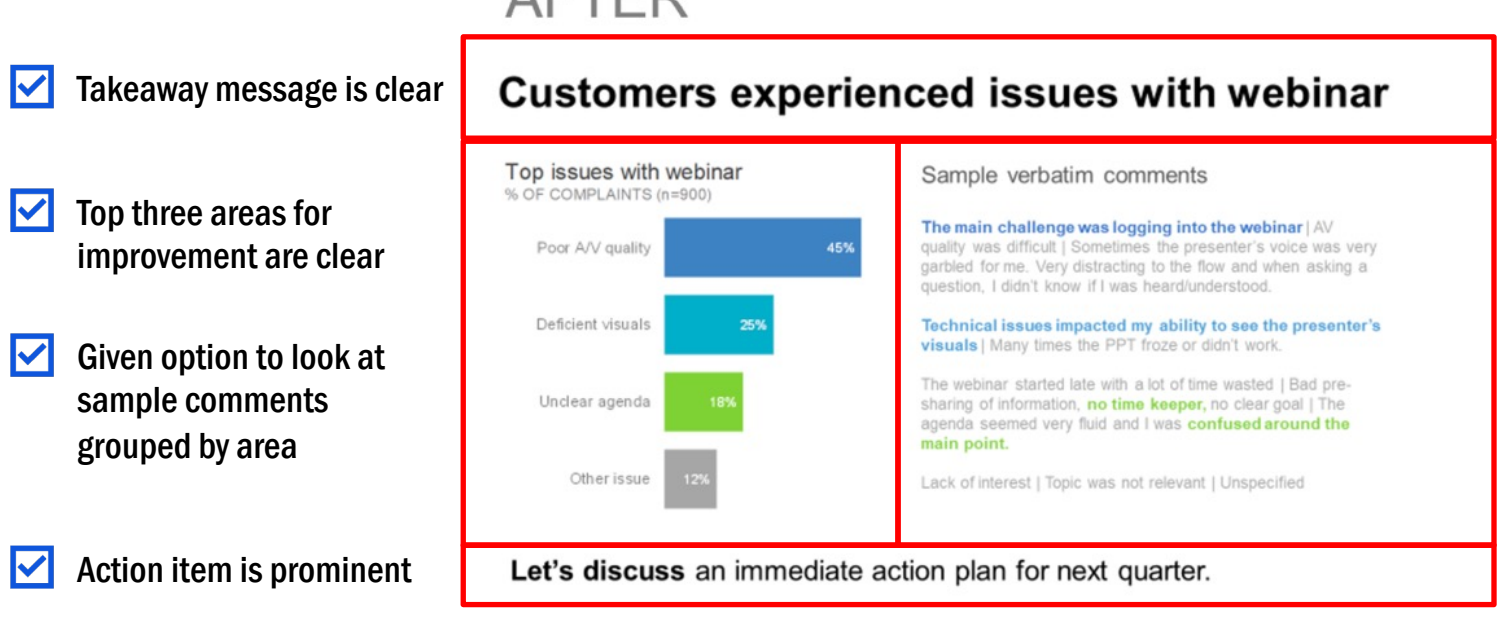

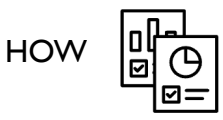

**Create a report on tobacco product use among high school students after data release**

- **EXECUTE:** Interested in **most popular tobacco product** used in 2018
- Interested in **change over time** (2011 to 2018)

**Tobacco use in the past 30 days among adolescents in grades 9–12, 2011 and 2018** 

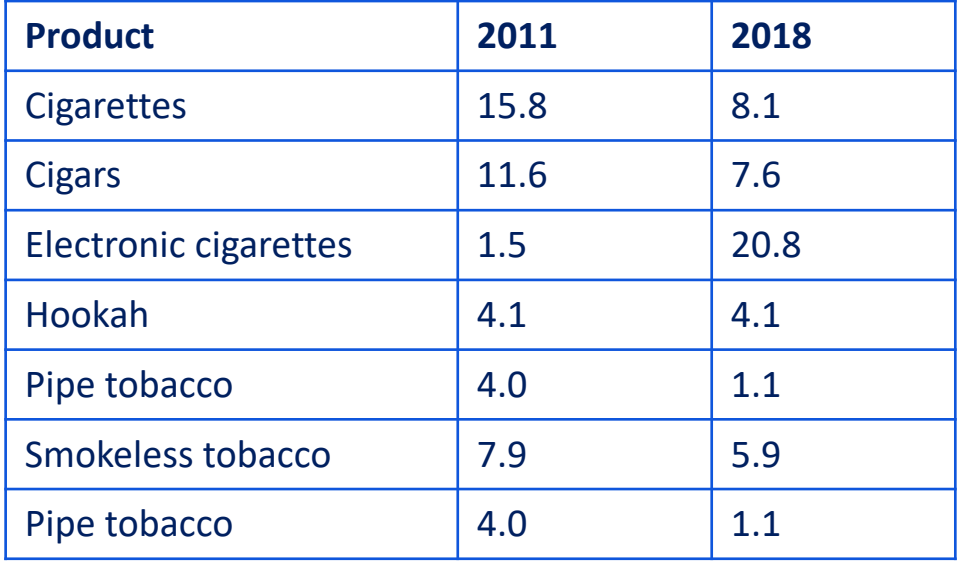

**Create a report on tobacco product use among high school students after data release**

- **EXECUTE:** Interested in **most popular tobacco product** used in 2018
- Interested in **change over time** (2011 to 2018)

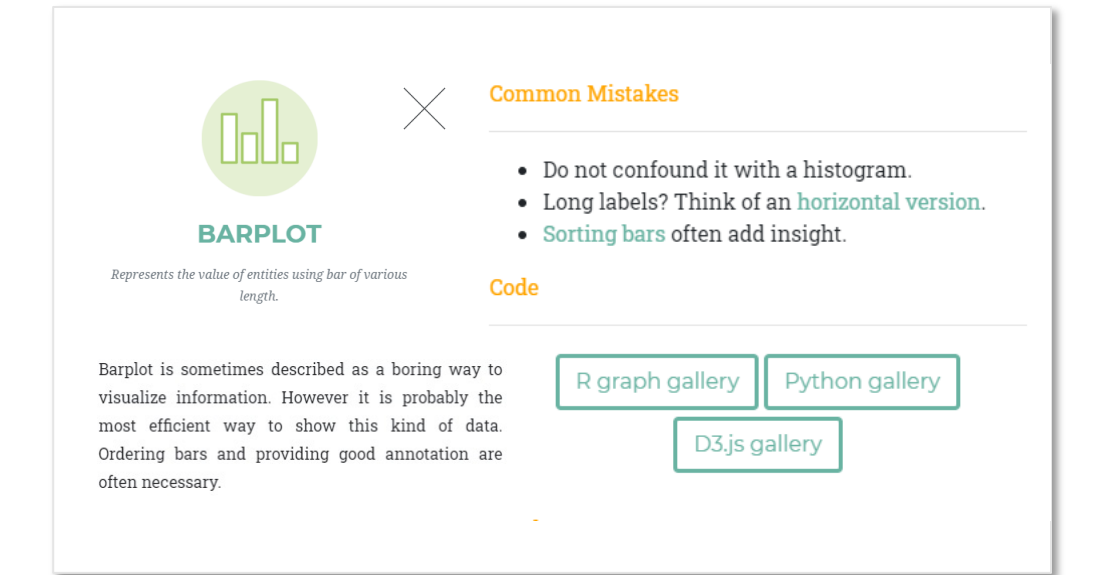

**HOV** 

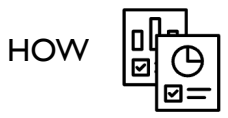

## Tobacco use in the past 30 days among adolescents in grades 9–12, 2011 and 2018

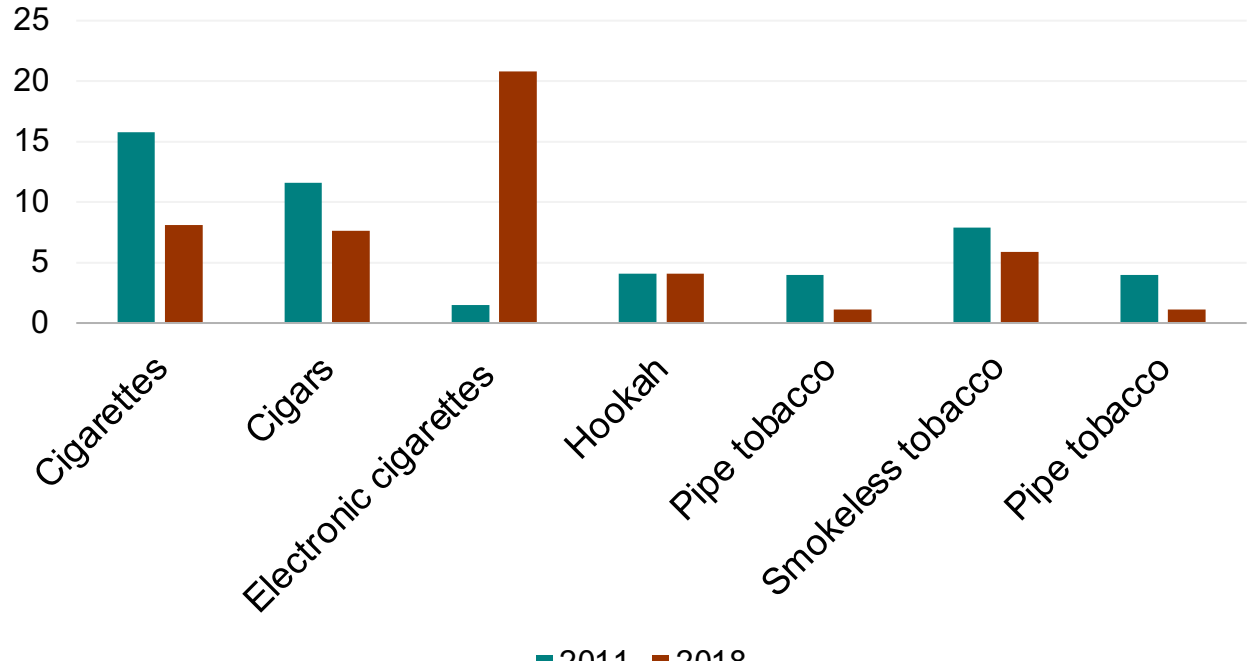

■2011 ■2018

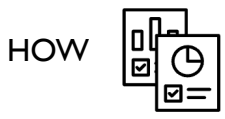

## Tobacco use in the past 30 days among adolescents in grades 9–12, 2011 and 2018

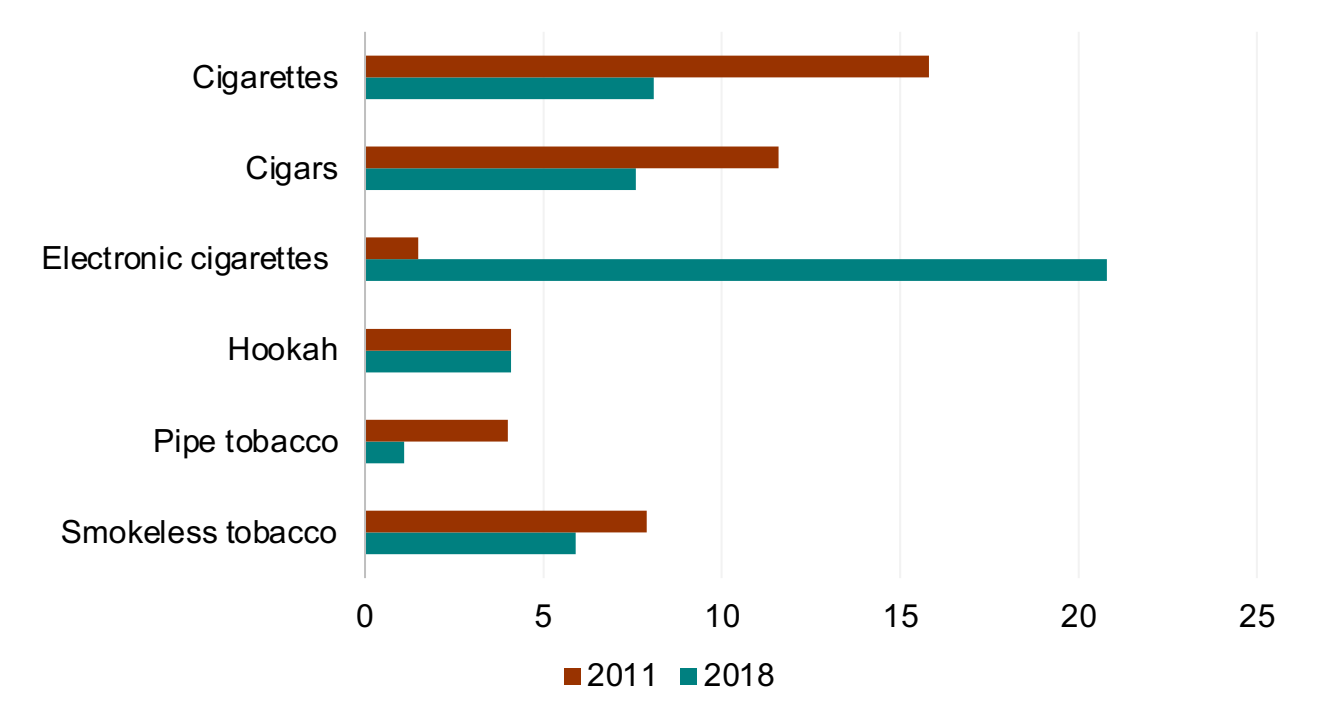

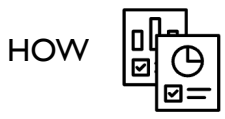

## Tobacco use in the past 30 days among adolescents in grades 9–12, 2011 and 2018

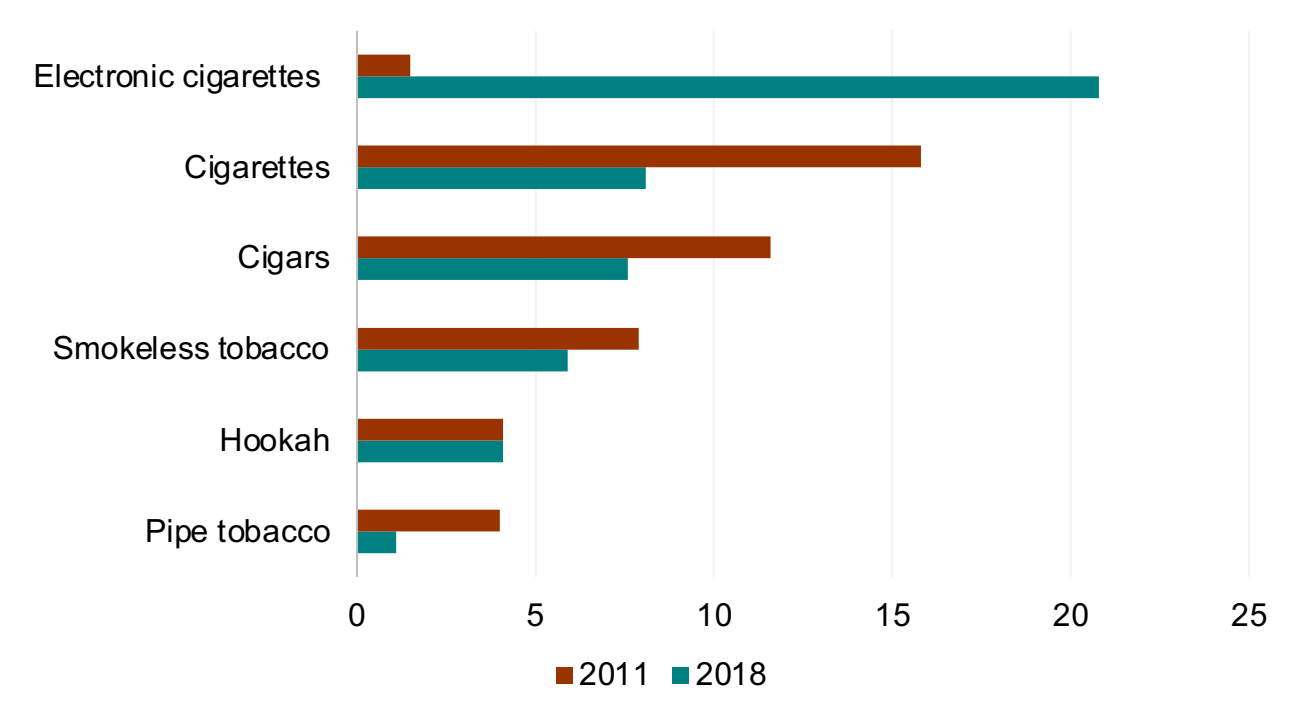

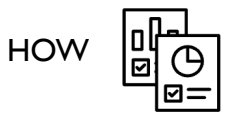

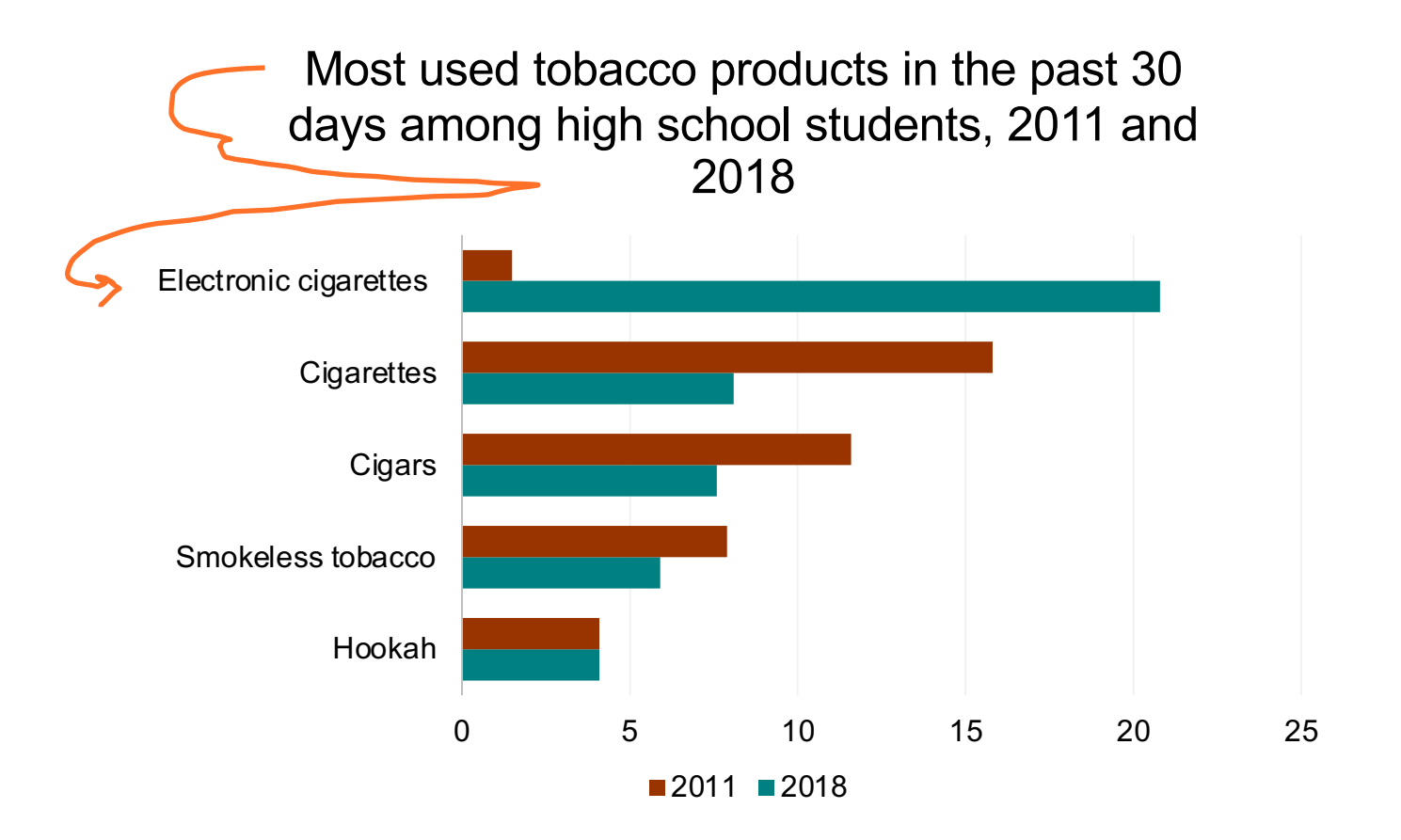

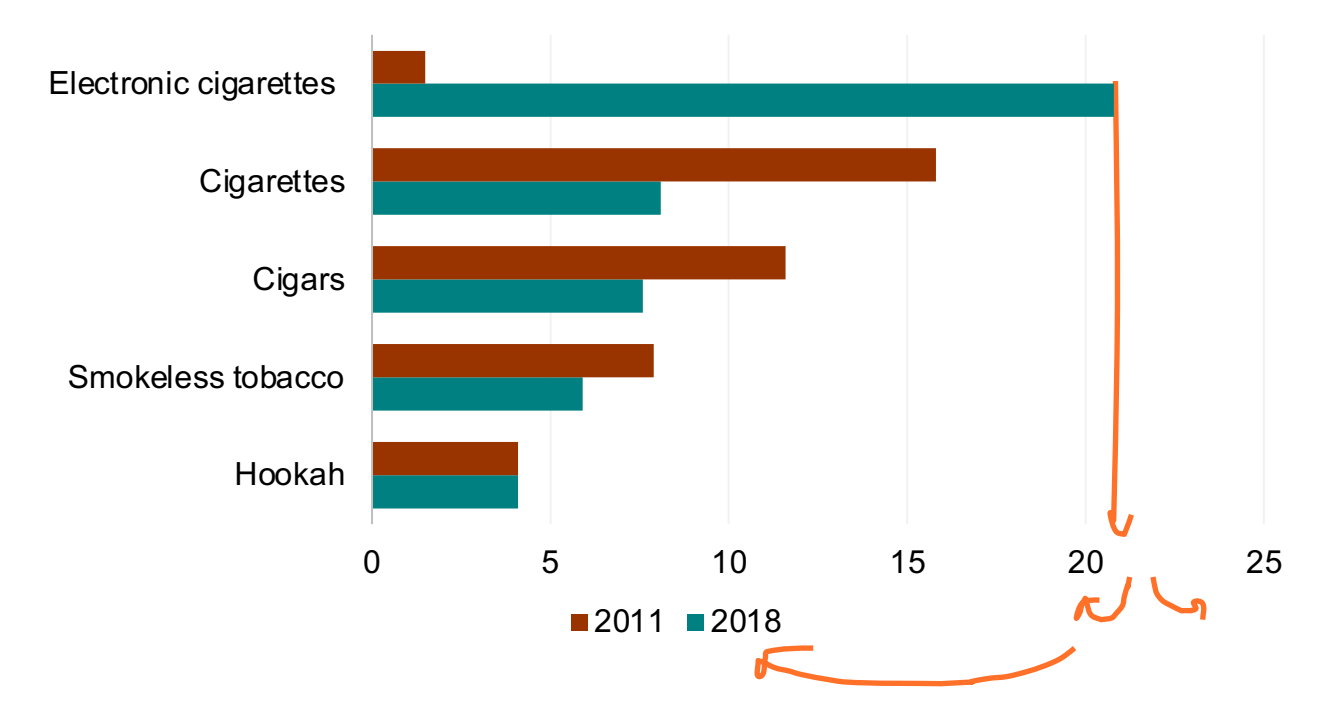

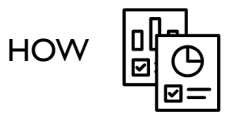

■2011 ■2018

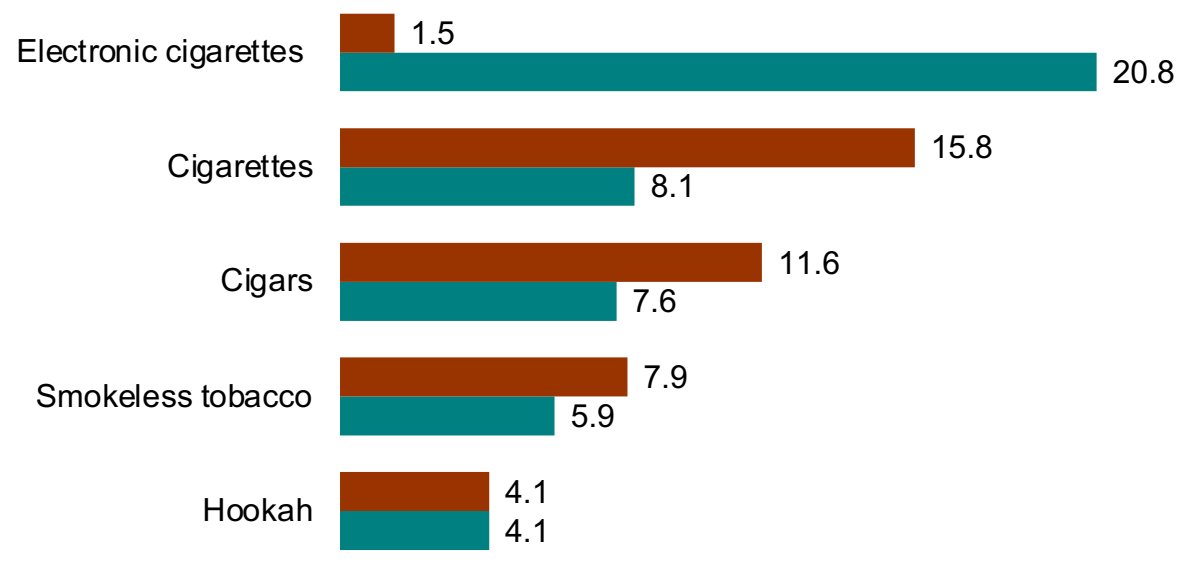

Percent of high school students

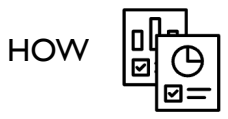

■2011 ■2018

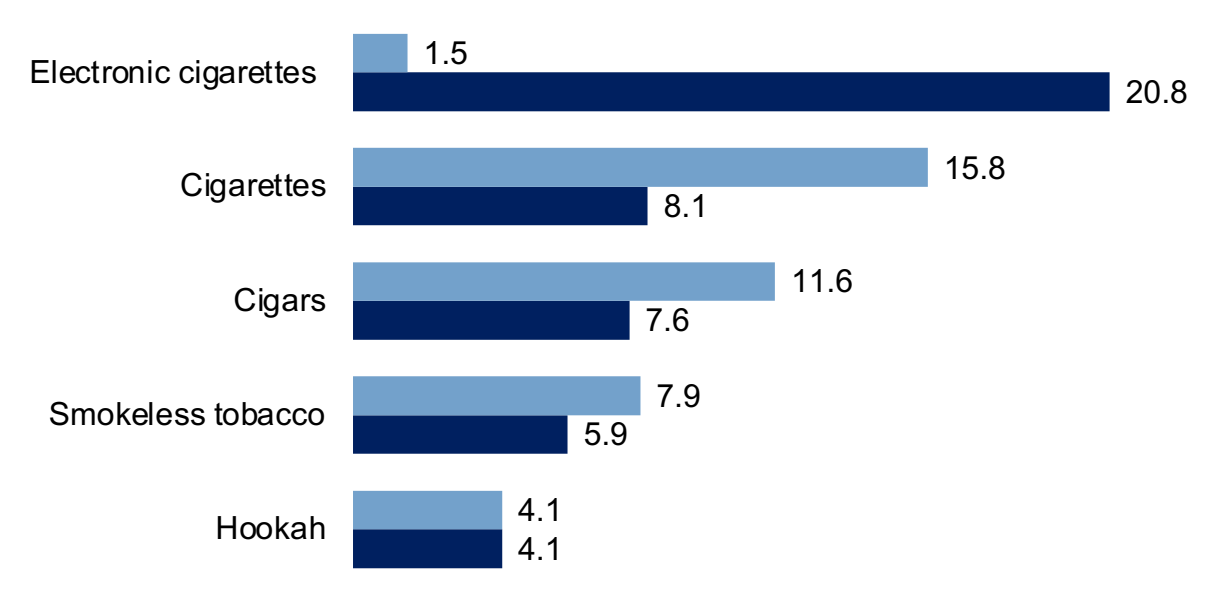

Percent of high school students

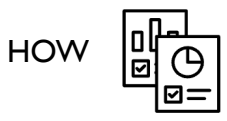

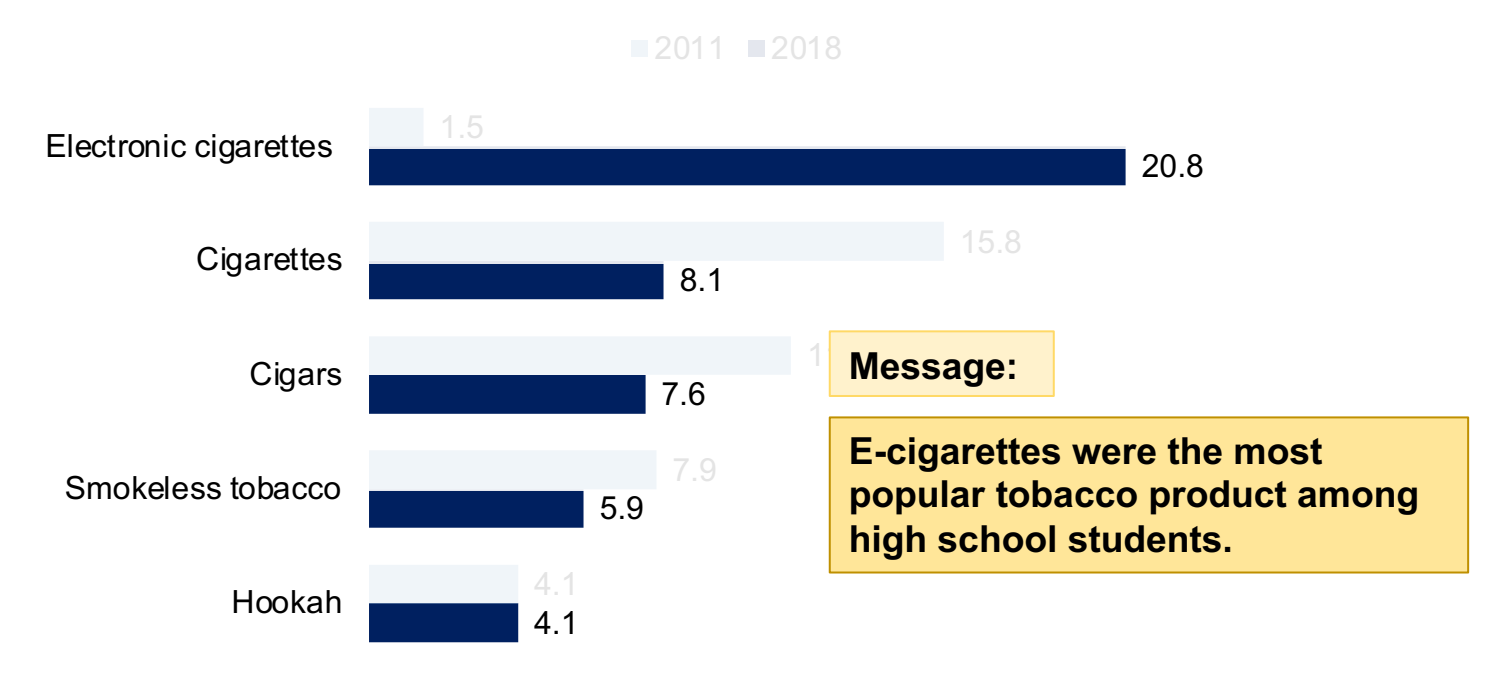

Percent of high school students

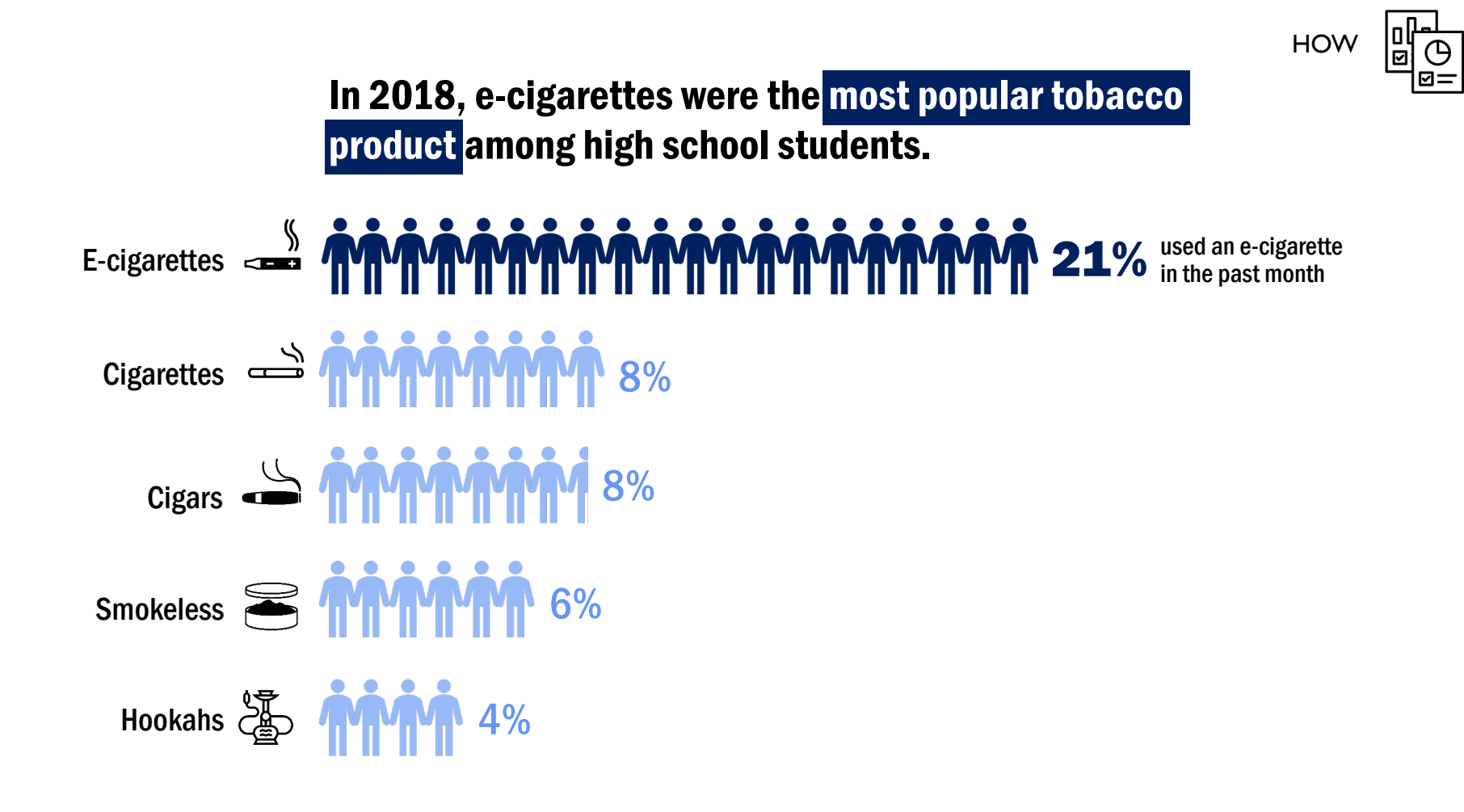

# **E-cigarette use**

## E-cigarettes are the most-used tobacco product among students in grades 9-12. In 2018, 1 in 5 currently used an e-cigarette.

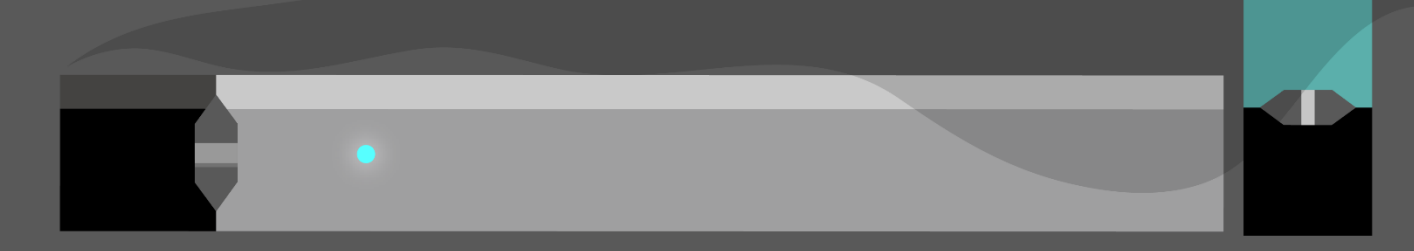

## **Resources**

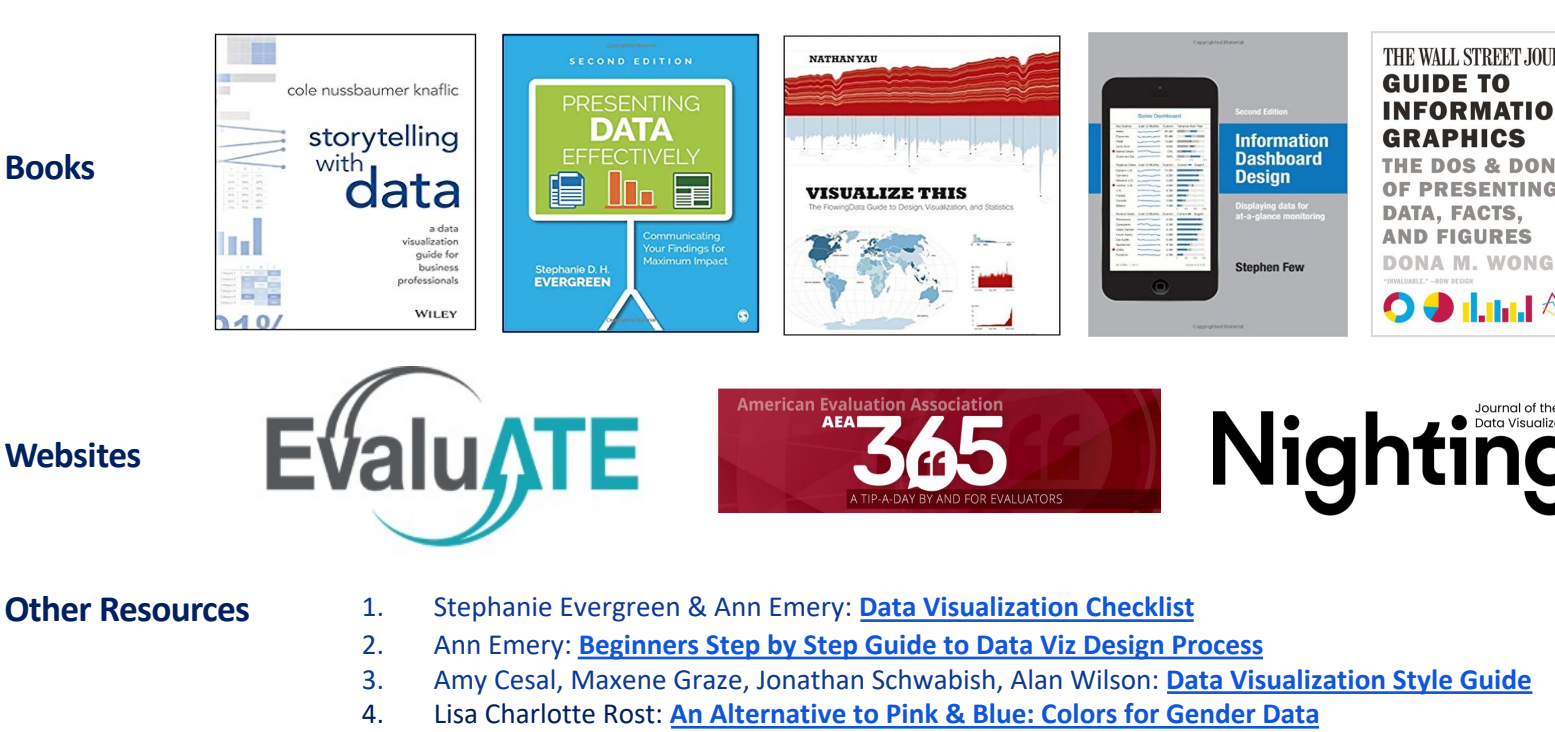

5. Erica Gunn: **How to Use Whitespace, the Punctuation Between Visual Elements**

## **Resources**

#### **Other Examples**

- 1. USGS Viz Lab https://labs.waterdata.usgs.gov/visualizations/index.html#/
- 2. NY Times Graphics https://www.nytimes.com/spotlight/graphics
- 3. WaPo Data Viz Newsletter https://www.washingtonpost.com/newsletters/how-to-read-this-chart/
- 4. Policy Viz Blog https://policyviz.com/blog/

**JINA JOAN DCRUZ** JDCRUZ@CDC.GOV

**FLORENCE LEE** FLEE2@CDC.GOV

For more information, contact CDC 1-800-CDC-INFO (232-4636) TTY: 1-888-232-6348 www.cdc.gov

The findings and conclusions in this report are those of the authors and do not necessarily represent the official position of the Centers for Disease Control and Prevention.

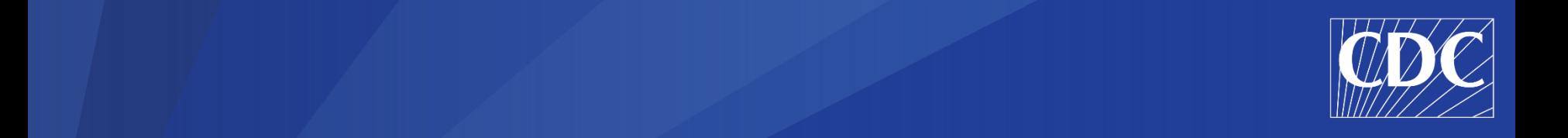

# **Extra Slides**

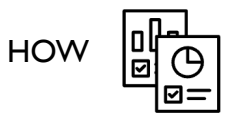

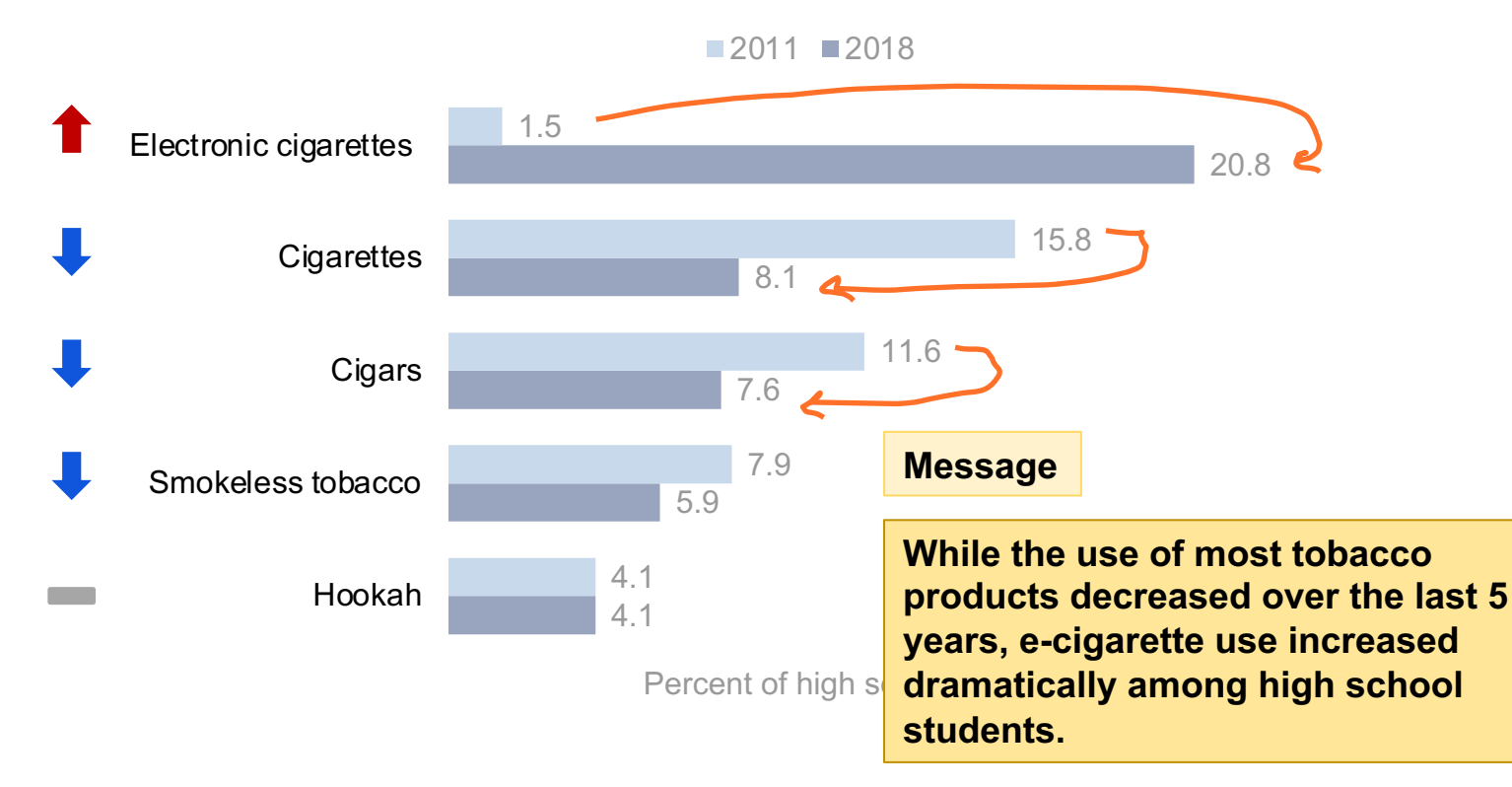

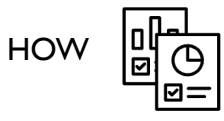

## Between 2011  $\bigcirc$  and 2018  $\bigcirc$ , e-cigarette use among high school students increased by 19 percentage points.

Use of other tobacco products either decreased or did not change.

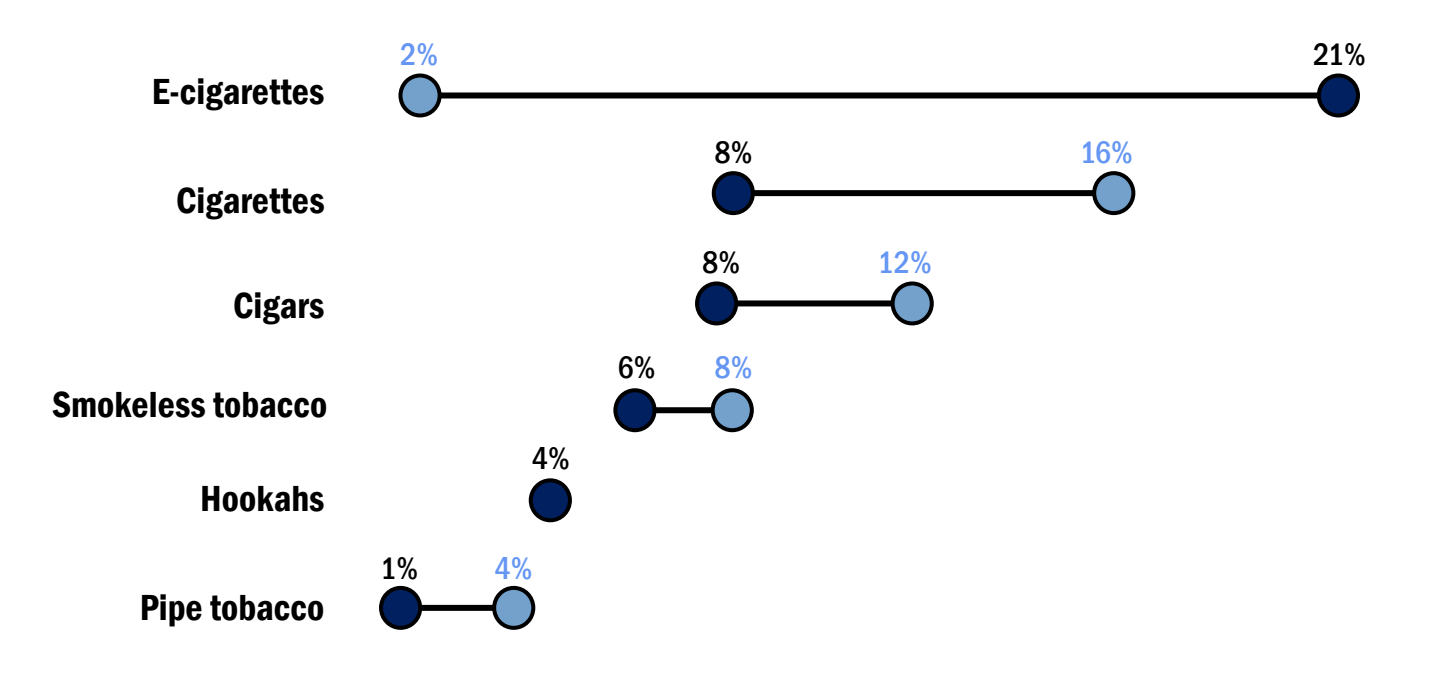

# **Tools**

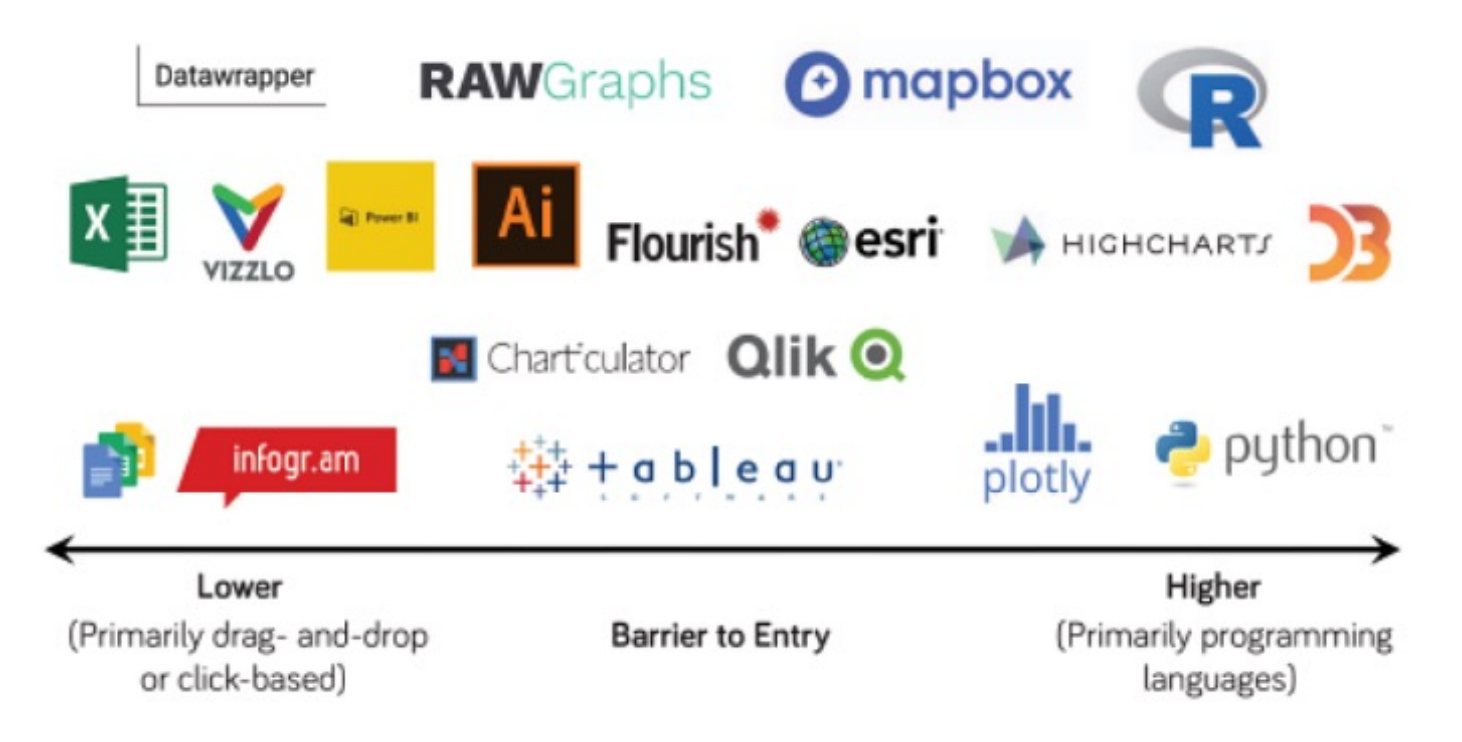

Schwabish, J., 2021. *Better Data Visualizations: A Guide for Scholars, Researchers, and Wonks*. Columbia University Press.